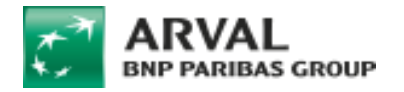

## **Conditional webform**

A conditional form is use to make appear or disappear some fields when an option is set.

Example: We will make appear a textfield "Other" if the select option "Andere" is choose on the "Relatle met Arval" field

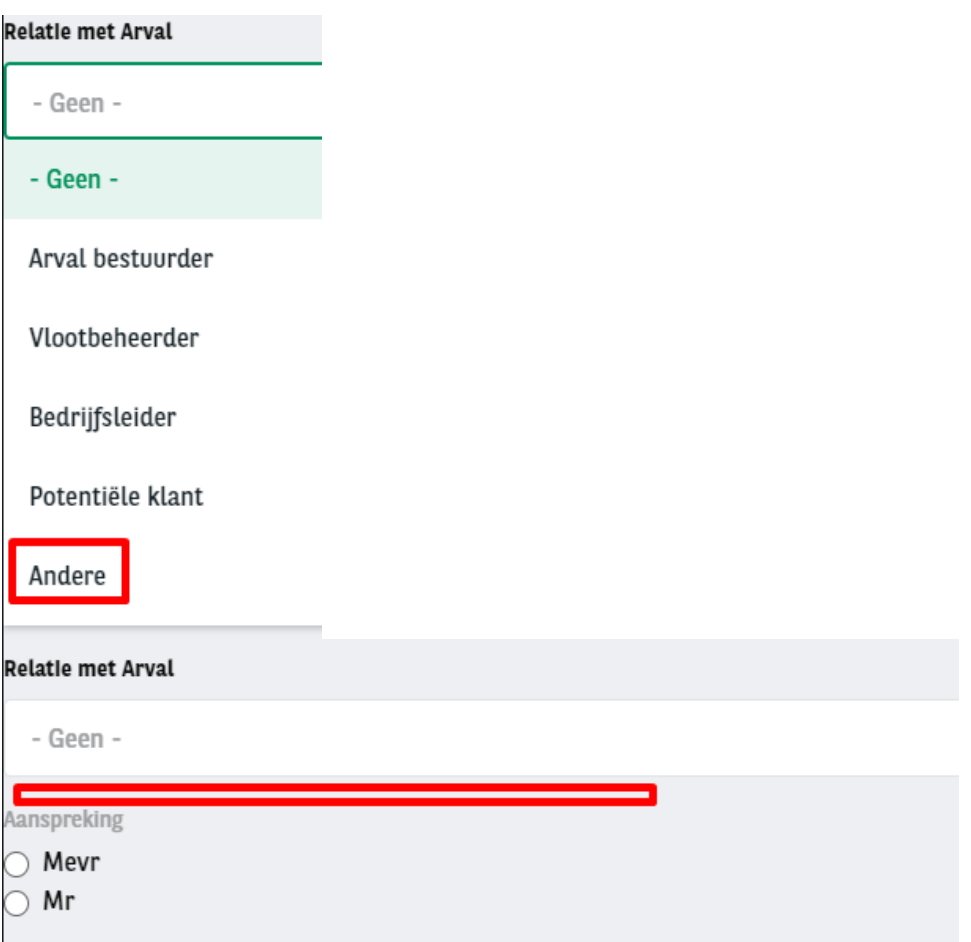

- Each elements must be create then we will put **Conditions** on the element to make appear
- On the Properties window of the element click on **Conditions** and fill the **conditional** logic
	- o **State =** visible (We want it visible when...)
	- o **If =** When many logic you can set **one of those** or **All** conditions are filled
	- o Then select the element that will decide if it's visible or not

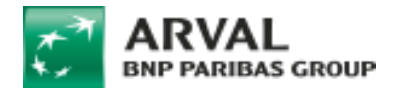

▪ Here it's "Relatle met Arval"

o The **value** we want is "When the value of Relatie met Arval" is Andere"

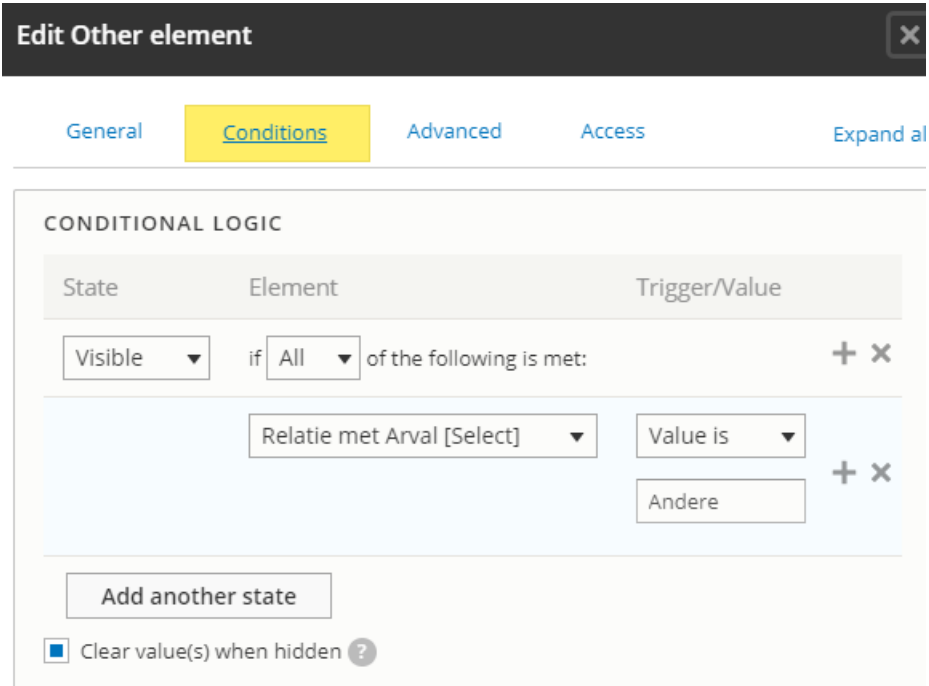

• When this option is choose on the form then the "Other" field will appear

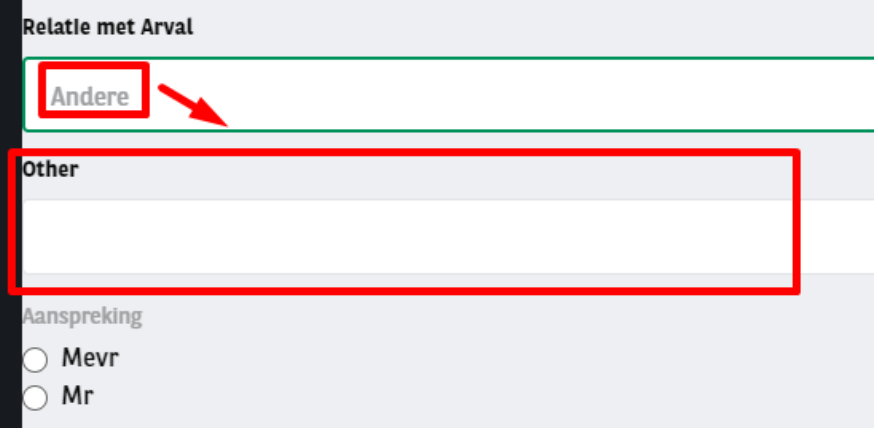